# Remote Agent Webview

brought to you by:

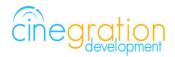

Compatible Control4 Systems: Designed to work with OS 2.10.x, 3.0+

Compatible Hardware: Control4 T3 and T4 Touchscreens

License Purchase, Driver Download & Change Log: Please visit https://www.drivercentral.io

#### Documentation:

https://drivercentral.io/platforms/control4-drivers/utility/remote-agent

### **Overview**

The Remote Agent Webview driver provides you with a beatuiful user interface for your Control4 touchscreen that allows you to control various remote settings as well as to locate remotes found in the project. The webview driver is compatible with all Control4 remotes (SR150, SR250, SR260 and Neeo)

#### **Features**

- Allows for a simple way to locate lost C4 remotes: sr150, sr250, sr260
- Ability to adjust various remote settings using Control4 touchscreens

### **Dealer Notes**

The driver polls the remote information every 30 seconds when the UI is opened on the touchscreen therfore if any changes are made in composer or the remote when the UI is open it may take up to 30 seconds for this to be reflected on the UI.

# License Purchase & Assignment

A single license will unlock as many instances of the driver as needed in your project. One instance of the Cloud Driver is required to activate all drivercentral licenses and trials. Here is a quick video that demonstrates the licensing process: https://www.youtube.com/watch?v=xXiX1euk9bU1.

1. Create your project on the drivercentral.io website (this will generate a unique token used in the next step).

- 2. To download the driver locate the downloads tab on the driver page on drivercentral.io. Once downloaded unzip the file and add the driver to your drivers folder.
- 3. Install and activate the drivercentral's Cloud Driver in your project by pasting the previously generated token in your project. If there is no license associated with the project a trial will automatically activate so long as the driver has not been installed in the past on the controller.
- 4. To purchase a license, locate the driver on drivercentral.io website and add to the cart. Once checked out the purchased license will be found under available licenses in the projects portal.
- 5. Using available licenses tool add a license to activate the driver in that project.
- 6. Once the Cloud Driver checks in to the project (it does so once every hour) the driver will activate.
- 7. If needed, use the Cloud Driver's action "Check Drivers" to force the check in and activate the driver right away.

Your driver activation is now complete! You may now continue to Driver Setup.

Further clarification with visual representation can be found in the articles on https://help.drivercentral.io/

#### <u>Setup</u>

As the driver is installed it scans the project for remotes and adds them to the list of remotes to be monitored by the driver. You may adjust this list as needed in the 'Remotes to Monitor' section.

### **Driver Properties**

Cloud Status: Displays driver license state

Driver Status: Displays driver related information

Driver Version: Displays driver version

Driver Actions:

- 1. <u>View Status</u>: Displays general history and event information on the Lua tab
- 2. <u>Show Icon in All Rooms:</u> Shows this icon under the 'Watch' section
- 3. <u>Hide Icon in All Rooms:</u> Hides this icon from the 'Watch' section
- 4. <u>Download Latest App:</u> Downloads the latest dashboard for T3/T4 touchscreens.

Automatic Updates: Allows the 'Cloud Driver' to automatically update the driver when a new version is available

Debug Mode: Displays additional information on the lua tab for debugging purposes

# Agent Settings

Remotes To Monitor: Selects remotes to be monitored by the driver

# Showroom and Free Trial

All Cinegration Development drivers for Control4 come with a 7-day trial. Simply add the drivercentral licensing driver, 'Cloud Driver', along with this driver and you can fully test the driver before purchasing. Including Cinegration Development drivers in your drivercentral showroom project will give you unlimited use without purchase.

# <u>Support</u>

If you require additional driver assistance or are having some issues please visit our help desk: https://help.drivercentral.io

# **Development Tools**

DriverCentral Licensing and Driver Management including Auto Update

Driver uses the Control4 WebviewUI feature

Webview built using Vue.JS

# Warranty & Disclaimer

https://www.cindev.com/terms-and-conditions

### **Developer Information**

Cinegration Development, LLC

https://www.cindev.comhttps://www.drivercentral.io/cinegration/

We are always looking to improve our drivers. Please send your suggestions to: info@cindev.com